## **IBOOKS READING GUIDE**

## **Practicing and Learning iBook Technology Skill Sets**

When reading an iBook, tap and hold on any text you want to select, like you would in Google

Docs, Pages or MS Word.

A pop up bar will appear, letting you Copy, Define, Highlight, make a Note, Search, or Share the text you chose.

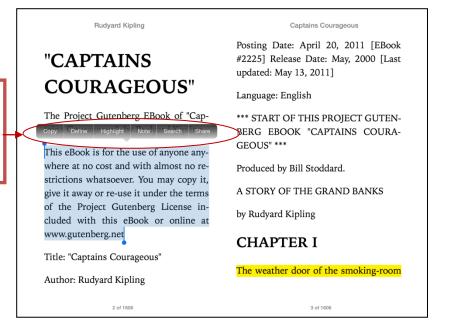

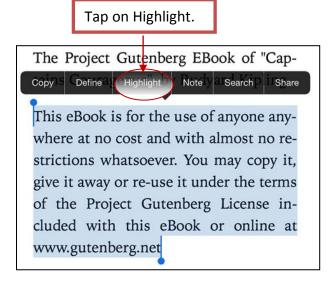

The pop up bar will change to give you new highlighting options, which include changing the color of the highlight or adding a note, itself in the same color as the highlight.

**Highlighting Color Options** 

To delete selected text highlights tap on the trashcan.

The Project Gutenberg EBook of "Captains The Project Gutenberg EBook of "Captains The Project EBook of "Captains The Project EBook of "Captains The Project EBook of "Captains The Project EBook of "Captains The Project EBook of "Captains The Project EBook of "Captains The Project EBook of "Captains The Project EBook of "Cap

This eBook is for the use of anyone anywhere at no cost and with almost no restrictions whatsoever. You may copy it, give it away or re-use it under the terms of the Project Gutenberg License included with this eBook or online at www.gutenberg.net

You can also Share to Mail, Message, Twitter, or Facebook from this menu, as well.

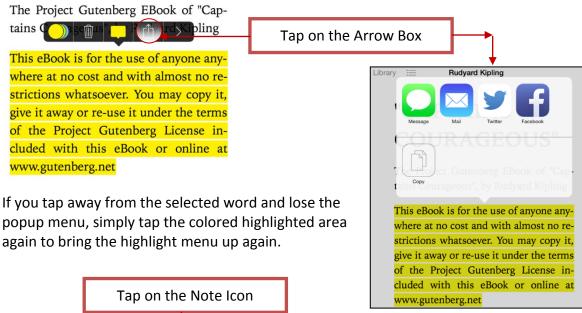

Search Share Copy Define Highlight bered that he was Harvey Cheyne, drowned and dead in mid-ocean, but half l was too weak to fit things together. A new smell filled his nostrils; wet and clammy chills ran down his back, and he was helplessly full of salt water. When he opened his eyes, he perceived that he was still on the top of the sea, lifted her twenty full feet, only to slide for it was running round him in silver-Ε R Т S D G В .7123 -.7123

Tap the note card icon, helpfully the same color as the text you just highlighted, and type in any notes you want in the resulting pop up note card. Tap away from the note card to close the text entry window, and you'll see a little colored sticky note icon in the margin next to your highlighted text.

To search for a given word in the text, tap and hold on a word in the body of the book and select Search from the popup menu.

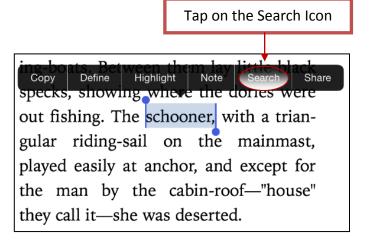

You can also tap the magnifying glass icon in the upper right of the screen and type in a search term or text string. iBooks will look for it in the book itself.

If you want to search the web, or Wikipedia, there are buttons at the bottom of the search window to send that term out to Safari.

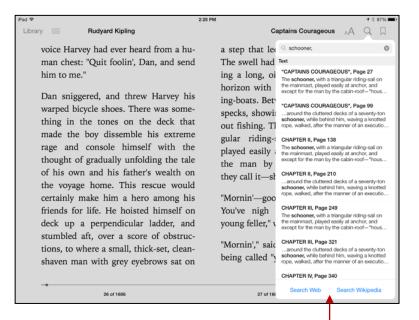

Search Web or Wikipedia